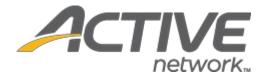

# Camp & Class Manager 9.11 Release Notes

Release Date Tuesday, September 3<sup>rd</sup>, 2019

Release Overview Communication 1.1

**Enhancements** 

Market/Strategic Goals Product milestones and usability enhancements

Target Customers Lite and Plus Customers

## Contents

| Communications 1.1                          | 3  |
|---------------------------------------------|----|
| Download Email Report                       | 3  |
| Enhancements                                | 5  |
| Communication Workflow Wording Improvements | 5  |
| Custom Report Session Setting Enhancements  | 7  |
| Fixed Issues                                | 9  |
| Known Issues                                | 10 |

#### **Communications 1.1**

### **Download Email Report**

To allow agencies to target individual recipients for future campaigns, on the **Email report** page, agency users can now download and view email reports for the last three years with recipient email addresses grouped by email delivery status and recipient action.

#### **Email delivery status report:**

Location: Admin Site > Email tab > Sent link > a required email > Delivery section > Download report link

In the **Delivery** section, the previous **Download bounce report** link has been replaced by the new **Download report** link. Agency users can click this link to download an Excel-formatted **Email delivery status report** which includes the following information (note: delivery status information is not available immediately after sending a message; agency users must wait until this link is enabled to download the report):

- Subject of the sent email
- From (the sender)
- To which recipient group
- Date the email was sent
- **Description** of the email (configured during email setup)
- **Delivery status** of the sent email

Recipient email addresses are grouped by delivery status and listed under the following tabs:

- **Delivered** (number of unique and valid email addresses to which the message has been delivered.)

  Note: This number can be different from the **Sent** number on the **Email report** page, which is the total number of valid email addresses (including duplicates) to which the message has been sent.
- Failed
- Refused

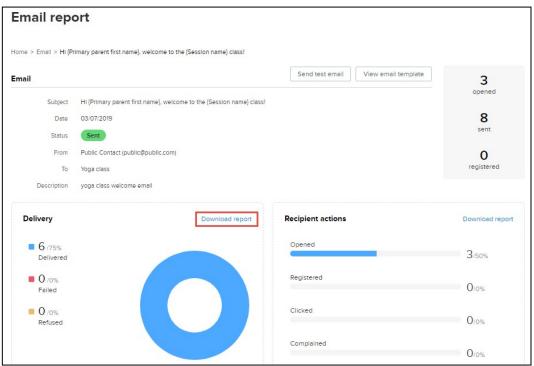

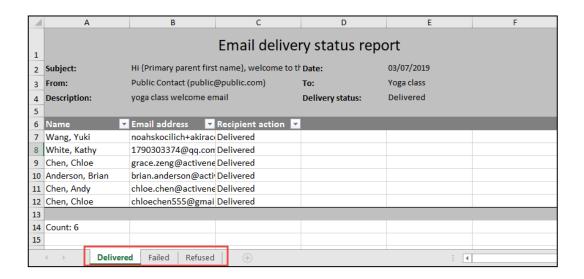

#### **Email recipient action report:**

Location: Admin Site > Email tab > Sent link > a required email > Recipient actions section > Download report link

Agency users can click the above link to download an Excel-formatted **Email recipient action report** which includes the following information (note: if there is no recipient action data for the selected email, then this link is disabled):

- Subject of the sent email
- From (the sender)
- To which recipient group
- Date the email was sent
- **Description** of the email (configured during email setup)
- Recipient action for the sent email

Recipient email addresses are grouped by recipient action and listed under the following tabs:

- Opened
- Registered
- Clicked
- Complained

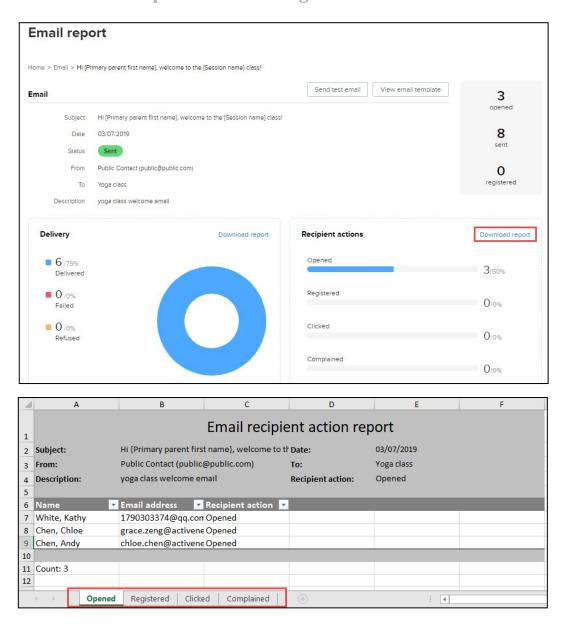

#### Note:

- For non-adult consumers, the Name and Email address fields list their parent or guardian's name and email.
- For imported email recipients, the **Name** field is blank.

#### **Enhancements**

## **Communication Workflow Wording Improvements**

When creating a new email or campaign, after adding the required recipient lists, the previous "X unique recipients" message is now "X recipients", as X is the total number of recipient email addresses, including duplicates.

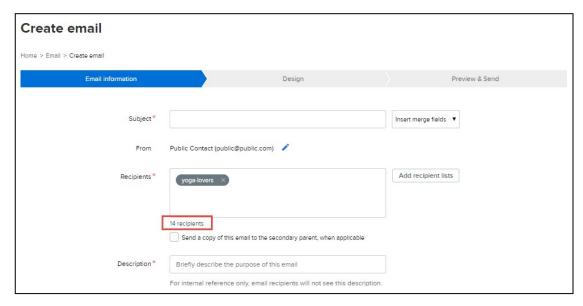

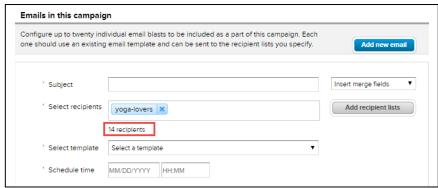

When creating an email that can either be sent now or scheduled to be sent later, in the final **Preview & Send** step, the following labels have been improved to avoid confusion:

• When the **Send this email now** option is selected, the previous **Send by now** button is now relabeled to **Send**. After clicking this button, an **Email sent** message is displayed.

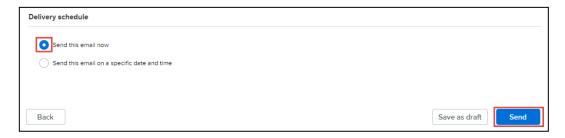

• When the **Send this email on a specific date and time** option is selected, the previous **Send on schedule** button is now relabeled to **Schedule**. After clicking this button, an **Email scheduled** message is displayed.

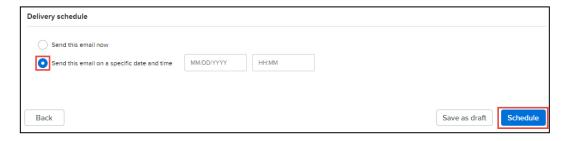

### **Custom Report Session Setting Enhancements**

Now, when saving a season custom report, its **Sessions** setting will be saved with other settings/filters for the report, so that agency users no longer have to reselect the sessions every time they open the report. For example:

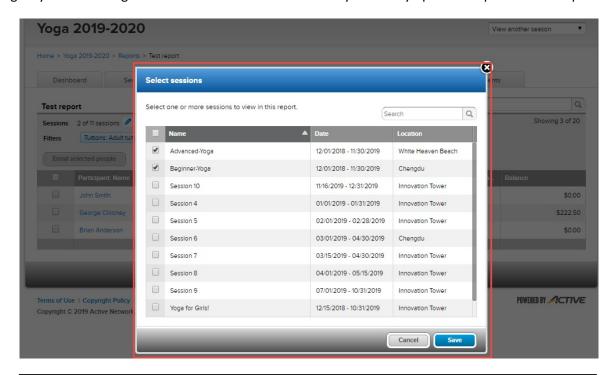

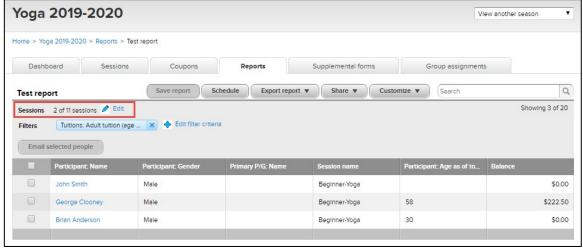

#### Note:

If user privileges have changed since the custom report was last saved, then when reopening the report, the **Sessions** setting will only include sessions to which the user has access.

For example, for a season with five sessions (1, 2, 3, 4 and 5), a user with access to sessions 1, 2 and 3 and a custom report configured with **Sessions** including sessions 1 and 2 (displayed as "2 of 3 sessions"), if the user's privileges change to:

- All five sessions, then when opening the saved report, the **Sessions** setting displays "2 of 5 sessions" and results from sessions 1 and 2 are listed.
- Only session 1, then when opening the saved report, the Sessions setting displays "all sessions" and only
  results from session 1 are listed.

- Only session 4, then when opening the saved report, the **Sessions** setting displays "0 of 1 session" and no results are displayed (because the previously-saved setting includes sessions 1 and 2 that the user no longer can access).
- Only sessions 1 and 2, then when opening the saved report, the **Sessions** setting displays "all sessions" and